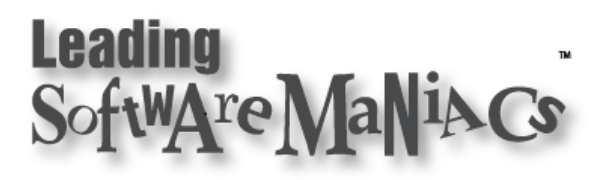

## MEMO

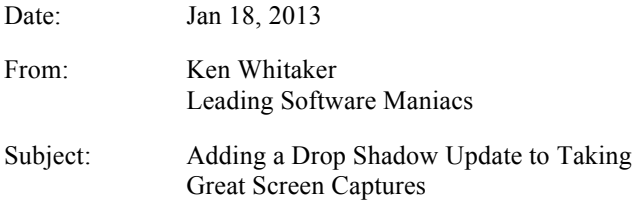

## **Background**

The article entitled *Taking Great Screen Captures* includes six steps to produce high-quality screen captures for both eBook and print. Final images have a border, but no drop shadow which can look bad (especially with .png files on eBooks and even "smudgy" in PDFs for print. The tools that I recommend using are Adobe Photoshop and Techsmith's incredible SnagIt (Mac or Windows).

But what about using your screen capture on the Web or Microsoft Office?

There's nothing like having a screen capture stand out with a nice drop shadow under it—especially if you have a dark background.

## Adding a Consistent Drop Shadow

Using the final .png file created in Step 5 of *Taking Great Screen Captures*, open it in Photoshop. You'll notice that by following the previous instructions the image will be set to 96 dpi with a 1 pixel 50% gray border. So let's add a transparent border.

- 1. Copy the single layer into a new layer thus duplicating your screen capture.
- 2. Select All.
- 3. Extend the canvas by 10 pixels to the right and to the bottom.
- 4. Disable the original layer there should be transparency showing to the right and bottom of your screen capture.
- 5. With the new layer selected, choose the Drop Shadow Effects found on the Layers style palette (the Fx symbol at the bottom).
- 6. Apply the following Effects settings:

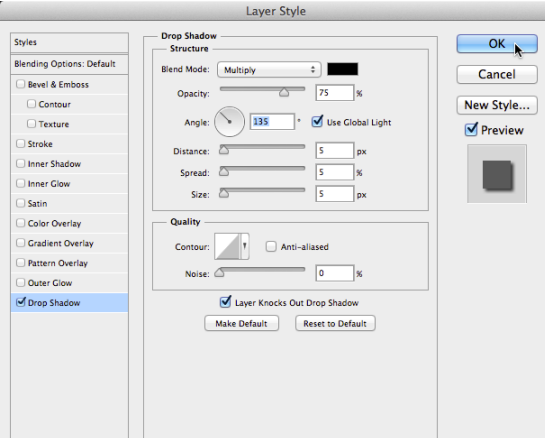

Blend Mode: Multiply

Opacity: 75% (this may be too dark: I'd recommend 40% for most cases) Distance: 5 px (must be less than the extra 10 pixel width you added to the canvas size) Spread: 5 px Size: 5 px

- 7. Click OK.
- 8. Inspect the result. Your screen capture should have a nice semi-transparent drop shadow, your original layer should be hidden and the new layer shown.

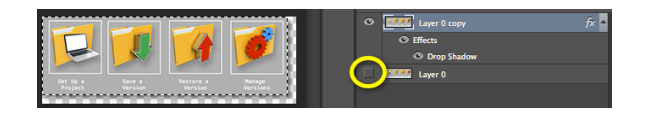

9. Now, save the new screen capture in your Exports folder. I suggest using the following file convention:

*Main Window Buttons Only - Final DropShadow (96ppi, Mac).png*

["DropShadow" is one word]

**Note:** You can perform a similar set of steps with the print resolution TIFF, keeping in mind that the canvas should be extended by 20 pixels and the drop shadow Effects should be doubled from 5 to 10 pixels.